## ver.20150506 EN

### **CONTROL AND MODBUS COMMUNICATION APPENDIX TO THE LG iG5A MANUAL**

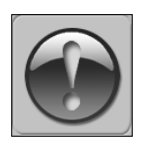

THE FOLLOWING MANUAL ASSUMES GOOD KNOWLEDGE OF TECHNICAL DOCUMENTATION INCLUDED WITH THE AIR HANDLING UNIT (AHU). THIS MANUAL CONSIDERS ONLY THE CONTROL AND COMMUNICATION

CIRCUITS. THE INSTALLATION OF THE FREQUENCY CONVERTER AND INSTALLATION OF MAINS AND MOTOR CABLES SHOULD BE DONE ACCORDING TO THE LG iG5A MANUAL.

### **1. FOR ALL CONFIGURATIONS SET THE COMMON PARAMETER LIST**

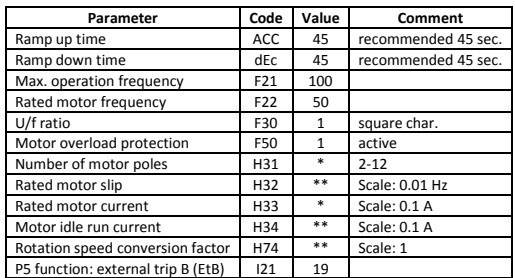

### **2. CONFIGURATIONS WITHOUT VTS CONTROLS**

# **2.1. Local control using integrated control panel** - Set additional parameters:

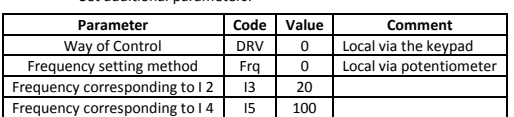

- Use the RUN and STOP/RST buttons to control the drive

Use buttons to set frequency

### **2.2. Remote control with three speeds**

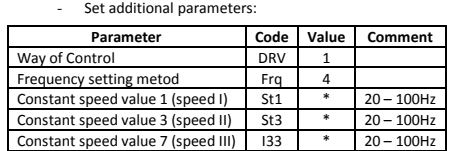

- Wire the I/O terminal of the iG5A inverter according to the **Figure 1** Use P1/P6/P7/P8 inputs to set desired drive function

0000 = STOP<br>1100 = START, 1<sup>ST</sup> SPEED<br>1110 = START, 2<sup>ND</sup> SPEED<br>1111 = START, 3<sup>ND</sup> SPEED

### **3. EXHAUST UNIT WITH VTS CONTROL SYSTEM**

- Set additional parameters:

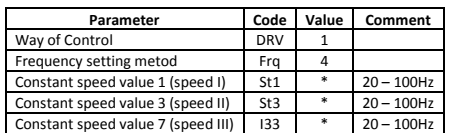

Wire the I/O terminal and the terminal X3 of the control box CG according to the **Figure 2a**

The P1/P6/P7/P8 inputs force desired drive function  $000 = STOP$ 

1100 = START, 1<sup>ST</sup> SPEED<br>1110 = START, 2<sup>ND</sup> SPEED  $1110 - 51A11$ ,  $2<sup>RD</sup>$  SPEED

NOTE! If the AHU is equipped with more than 1 fan, follow **Figure 2b** for proper cabling.

*\* Parameter values to be determined by the user \*\* Parameter values to be calculated:*

*motor\_rated\_slip = (1-No\_of\_motor\_poles · Motor\_rated\_speed / 6000) · 50Hz no\_load\_motor\_current = 0,3 motor\_rated\_current*

*RPM\_conversion\_factor = 1/60 · No\_of\_motor\_poles · Motor\_rated\_speed*

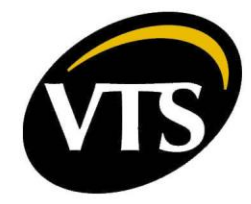

#### **4. AHU WITH VTS CONTROLS TYPE: VS … CG ACX36 EVO … or VS … CG uPC …**

**4.1. Manual configuration of the inverters**

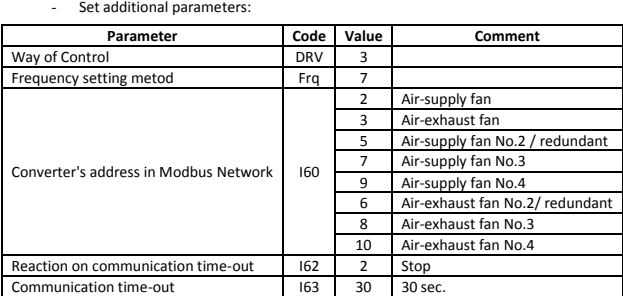

- Wire the communication terminal of the iG5A inverter according to the **Figure 3**

**CAUTION!** It is recommended to apply an automatic procedure for the converters' configuration, which is available in advanced options of the HMI Advanced panel.

NOTE! To restore iG5A to default settings set H93 = 1 and switch off the power supply.

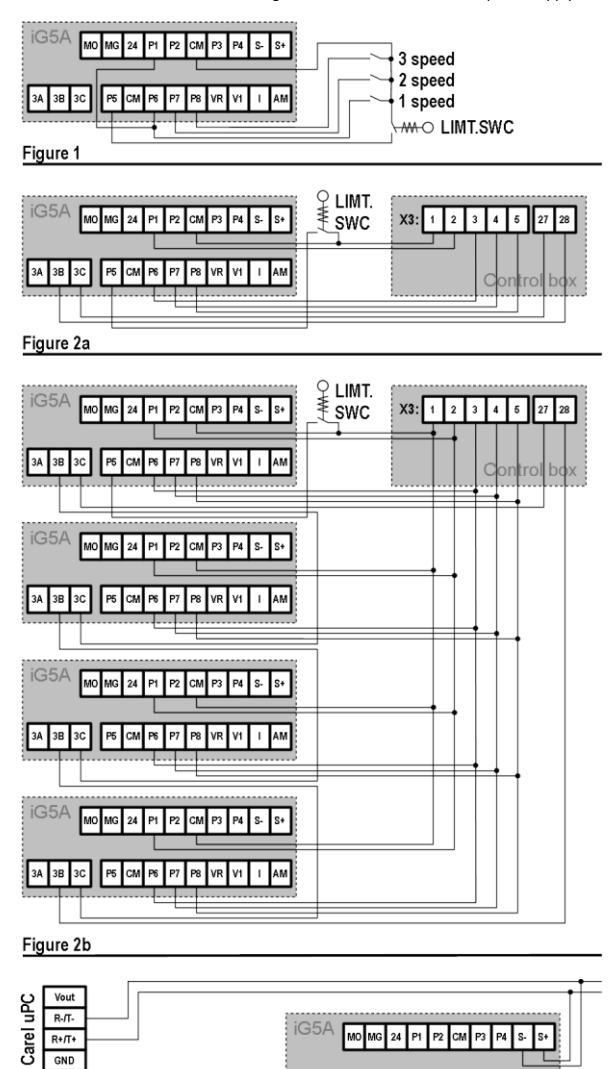

3A 3B 3C F6 CM F6 F7 F8 VR V1 | | AM

Figure 3

LIMT.SWCO-MH